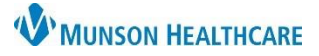

## Cerner Revenue Ambulatory **EDUCATION**

A prior authorization may be required by some insurance companies or third-party payers before they will cover certain medical procedures or prescribed medications.

## **Adding a Prior Authorization**

- 1. Search for the patient in Revenue Cycle.
- 2. Double click on the patient's name or highlight the patient's name and click on Select.
- 3. Click Modify.  $31.31$ 
	- a. Work through the tabs across the top, addressing any required information.

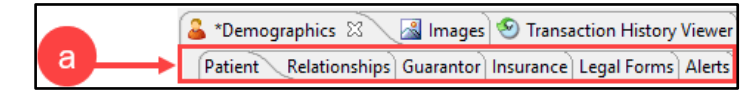

- 4. Click the Insurance tab.
	- a. Highlight the desired insurance.
	- b. Click Add under Authorizations.

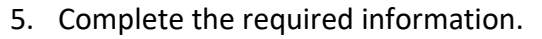

- a. Authorization Number, Authorization type (set to Health Services Review), Number Authorized, etc.
- b. Click OK.

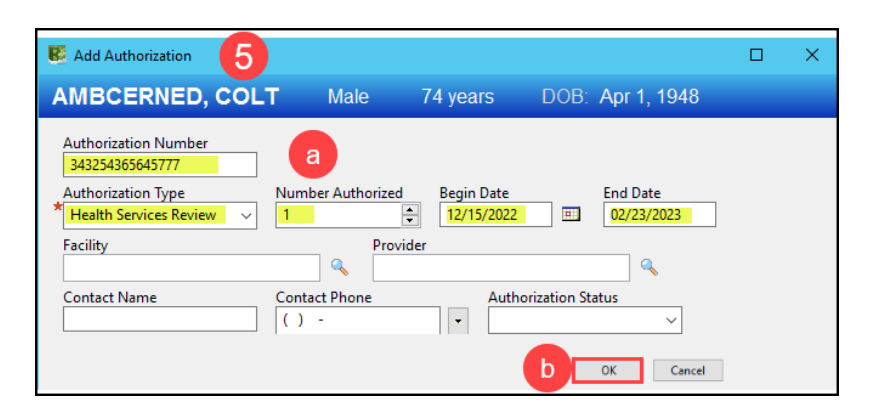

- 6. The Authorization will display in the grid.
- 7. Click Save.

∦<mark>⊌</mark>∦∉ ತ⊀∽

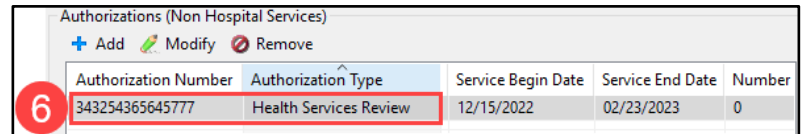

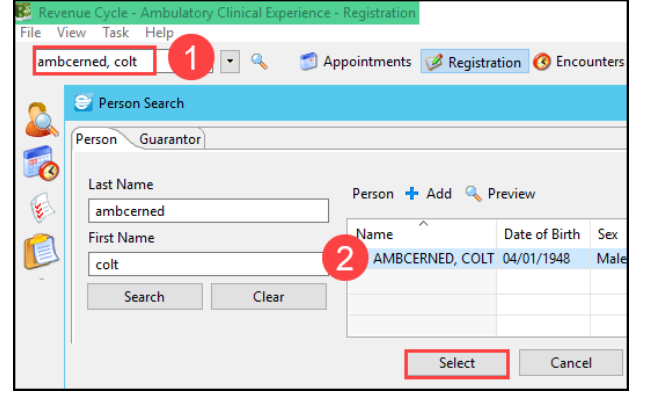

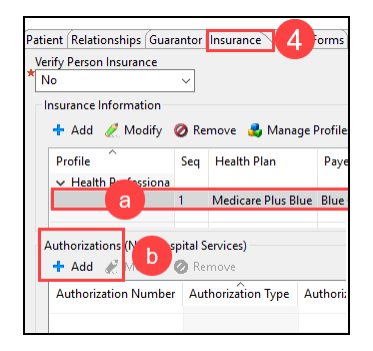